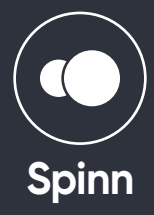

## **All about the Scorecard**

- $(\equiv$
- **[Overview](#page-1-0)**
- 
- **Enterin[g scores](#page-2-0)**
- 6 **[Editing scores](#page-3-0)**

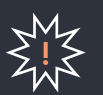

**EXALGE [DNF](#page-3-0)** 

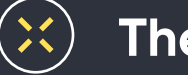

**The [stats](#page-4-0)**

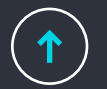

**[Submitting](#page-5-0)**

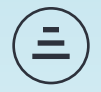

## **Overview**

<span id="page-1-0"></span>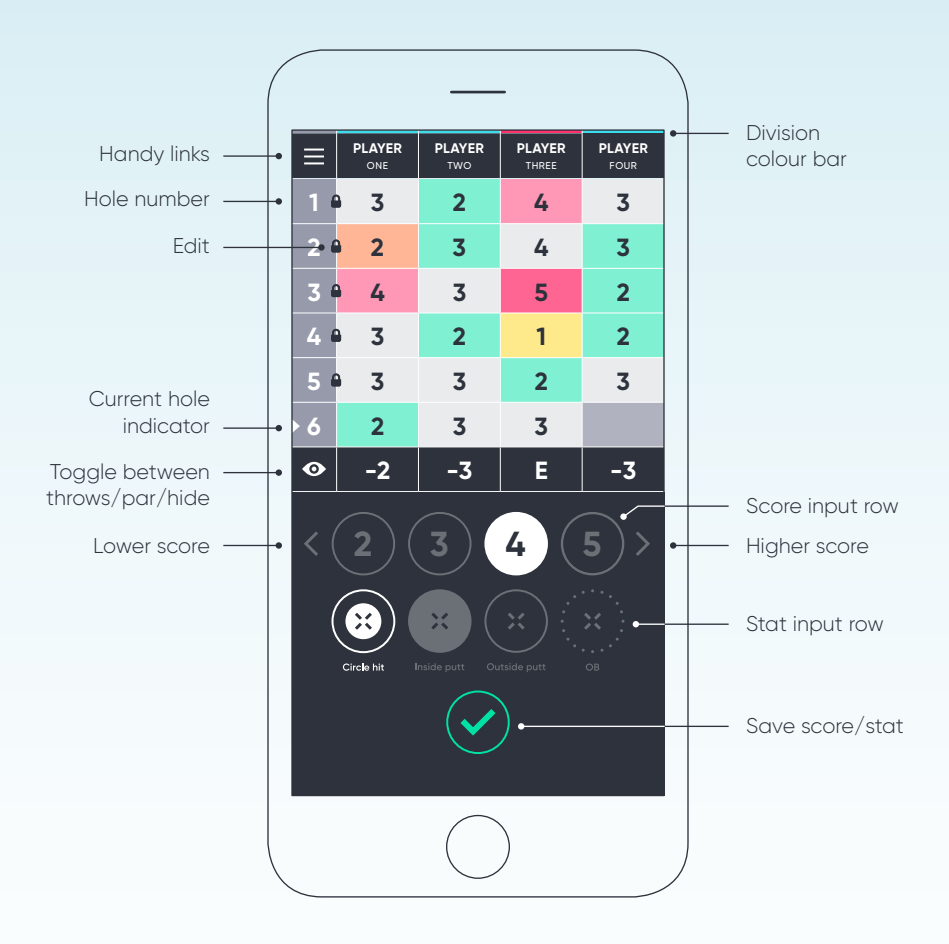

## <span id="page-2-0"></span>**Entering scores**

The digital scorecard should be treated similarly to paper scorecards where players share the task of entering the scores after a few holes, or one player scores for the entire round, this is entirely up to your group or TD. When sharing the scoring you do not have to use the same mobile device; when it's your turn to take care of the scoring you can simply log in on your own mobile device and you will find your group's scorecard.

Note: if you take over scoring using your own mobile device which is already logged in, you must ensure that you refresh your scorecard so the scores that have already been entered on another mobile device are updated and reflected on your own.

**Important:** only one player and one mobile device should be used to enter the scores on the same hole at any given time; under no circumstances should players enter scores on the same hole from more than one mobile device.

<span id="page-3-0"></span>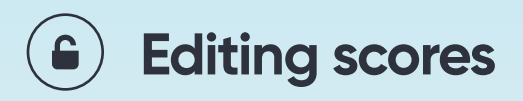

Tap the padlock icon which appears by the hole number on each row that contains scores to unlock the respective row. You may edit one row of scores at a time.

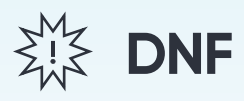

Tap a player's name in the scorecard header. Confirm the *DNF* in the popup and voilà.

**Note:** use wisely, the DNF action cannot be undone.

<span id="page-4-0"></span>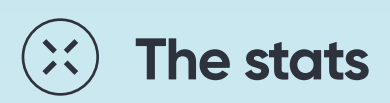

There are four stats to select from depending on how a player has played a hole. They are not selectable until a score has been entered.

They are:

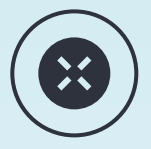

**Inside putt:** when a player putts for the very first time from inside *the circl*e and makes it into the basket.\*

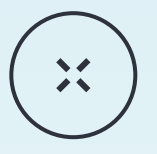

**Circle hit:** when a player's disc lies inside *the circle* and their upcoming putt is for birdie or better.

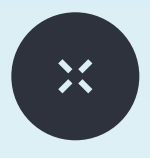

**Outside putt:** when a player makes it into the basket from outside *the circle*.\*\*

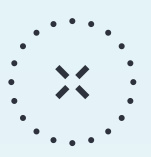

**Out of bounds:** when a player's disc was out of bounds (OB).

Note: *the circle* is a 10 metre circle around the basket which is sometimes marked.

\* If at any point a player's disc lies outside *the circle* after lying inside *the circle* (example: a player putts from inside *the circle* and gets a 'bad roll' and their disc then lies outside *the circle*), then a further putt from inside t*he circle* that makes the basket is no longer counted since they technically already had a putt before the 'bad roll'.

\*\* As above but the exact opposite: once a player's disc has settled inside *the circle*, an outside *the circle* throw that makes it into the basket is no longer counted.

There are some selection combinations that are not possible, but don't worry we've prevented these from being possible to select, but just to be clear, below are some examples that are not possible:

- You cannot select **inside putt** and **outside putt**.
- You cannot select **circle hit** and **outside putt**.
- You cannot score a **par** (or worse) and select both **circle hit** and **inside putt**.
- You cannot score a **birdie** (or better) and **out of bounds.**

In some situations we help out and make the stat selection for you. For example:

- If you score a **birdie** (or better) and select **circle hit**, then **inside putt** will automatically be selected.
- If you score **1** (nice) we presume that was a **circle hit** ;).

<span id="page-5-0"></span>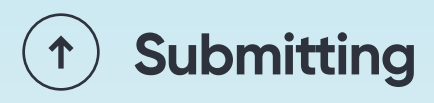

Once the scorecard has been completely filled with all the players' scores you will be prompted to check that all the scores are correct and make any final corrections before submitting the scorecard.

Note: once the scorecard has been submitted you will no longer be able to make further corrections to any scores or stats.

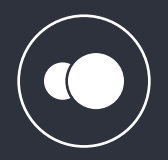

## **[SpinnDiscGolf.com](http://spinnapp.com)**

 $\lceil \cdot \rceil$